#### **SETTING UP .. CHIEF MENU"**

In order to program the **diveko TripMaster** you should enter the CHIEF-MENU.

- Set the date and time. (key button 1)
- Then press the button  $\mathbf{F}$  for about 5 seconds till **PASSWORD** appears on the display. Entert the password. If the password is correct then you are in the CHIEF-MENU.

The new devices do not have any password. In this case you should press the button **E** once again.

Now you can choose the menu items by means of scrolling button  $\mathscr{U}$ , otherwise choose the menu item (8) **KOMPLETT** 

# **LIST OF CHIEF MENU ITEMS**

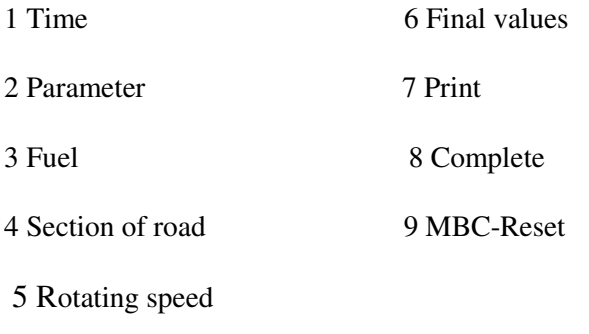

# **GENERAL INFORMATION ON DATA INPUT**

 E Enter key / or YES button. C Delete button / or NO button.  $c^{\bullet}$  Lö Scrolling button

# **NEW INSTALLATION**

- Press button **9** and you can see **MBC-RESET?** on the display.
- Press button **E,** i.e. all the data have been deleted and the diveko TripMaster is returning to its original settings.
- Press button **8** (KOMPLETT) and confirm it with **E** button. Now the step by step checking of all the Menu items starts. Attention! You will not be able to go back to the menu item, if you entered wrong data. Later on you can choose all the necessary menu items.

## **TIME (key button 2)**

Setting the date and time.

# **PARAMETER (key button 2)**

- Entering the vehicle number (max. 3-figure number). It is necessary for car identification when printing the driving data.
- Language choice (5 languages). Choose with the SCROLLING BUTTON and confirm with **E**.
- To choose between **the TRUCK** and **the automobile** use the scrolling button and confirm it with button **E**. When entering **the TRUCK** the flow rate in Liter/100km is offered and when entering **CONSTRUCTION MACHINES** - in Liter/h.
- Entering the pause time (in seconds) from which the stop- over during the trip time is registered.

• Idle time is only measured when the engine is going on.

## **FUEL (key button 3)**

- Entering the correction index: the figure indicated on the upper side of **divekoDFE-** sticker shall be entered here. (Preload 1610). Devices year of manufacture starting with 2009 800 Imp./10Lt
- Entering **DELAY**. Enter the figure 1 here.

## **SECTION OF ROAD (key button 4)**

• Entering the pulse frequency for 1000 Meter section of road. The figure indicated on the scale of the tachograph (i.e. W  $= 5660$ ) shall be entered here. If you do not know the fixed value of the section road, you can drive the vehicle away and in such a way receive the data.

It must be done in the following way:

- If the display says **IMP/1KM:** enter **0** and confirm with **E**
- Then enter the rated distance value in meters.
- Drive the rated distance value away and confirm with **E**.
- Now you can see only the fixed value. Press button **E** again to save the data.

## **ROTATING SPEED (key button 5)**

First the end values of the revolution range as per tachometer of the vehicle shall be set up. (Preload 699,1100,1750) • **N1** end value bench testing (Preload 699 U/min).

• **N2** transition range starting at U/min till the beginning the green range of the tacheometer. (Preload 1100 U/min).

• **EC** economical speed range starting at 1101 U/min till the end value of the full green range of the tacheometer (Preload 1750 U/min).

• **N4** It is the speed range above the economical one. This speed range does not fit the economical driving.

• The display says: **Bei** \_ **UPM**. Now enter the speed range value (i.e.1000) that allows you to constantly halt the engine at the set value for app.10 sec., and then confirm it with the E-button. Now start the engine and keep the set speed range value for app. 10 sec. till the received fixed value appears. Press the **E** buttonto save the fixed value. *Note: When you drive downhill at the higher speed range of the engine without "Gas" and simultaneously have 0 on the fuel display, the speed range in N4 is atomically transferred to EC.* 

**Note:** The diveko TripMaster is quite ready for use excerpt for the speed range display.

#### **FINAL VALUES (key button 6)**

• **DELETE FINAL VALUES: ?** Use the E-button for deleting. If you want to alter the final values, so press the **C**-button and reset the new KM-values.

• Entering the fuel in liter. If you do not have the actual value when entering the liters, so press the button **0** and confirm with the button **E**. Now enter the average discharge of the vehicle. The TripMaster calculates the used volume of fuel itself.

• Entering the driving time in hours. If you do not have the actual value of the driving time, so press the button **0** and confirm with the button **E**. Now enter the average speed. The TripMaster calculates the driving time.

#### **PRINT (key button 7)**

It is possible/ recommended to print the set fixed values. The printer with a serial interfaces and PC (with the terminal program **OC-CONSOLE** or **HERCULES** etc. free download from the Internet) is connected to the socket of the TripMaster and the printing begins after confirming with the button **E** The Programming is now finished. Now press the button **C** and see now **CHEF-MENU VERLASSEN** (CHIEF MENU LEAVING), press now the button **E** and see **PASSWORD**. Now you can enter your own password (please write it down!) to prevent the unauthorized alteration of the TripMaster programming by other persons.

All the driving data can be stored and/or printed with the optional Download adapter by means of PC. It is possible to do by means of the terminal program, i.e. DEGREES CONSOLE or HERCULES etc. (Setting up: 2400, 8, N, 1)

# **Instruction on installation and programming**

Lay the cable from the driver cab to the measuring device. **Base configuration** 

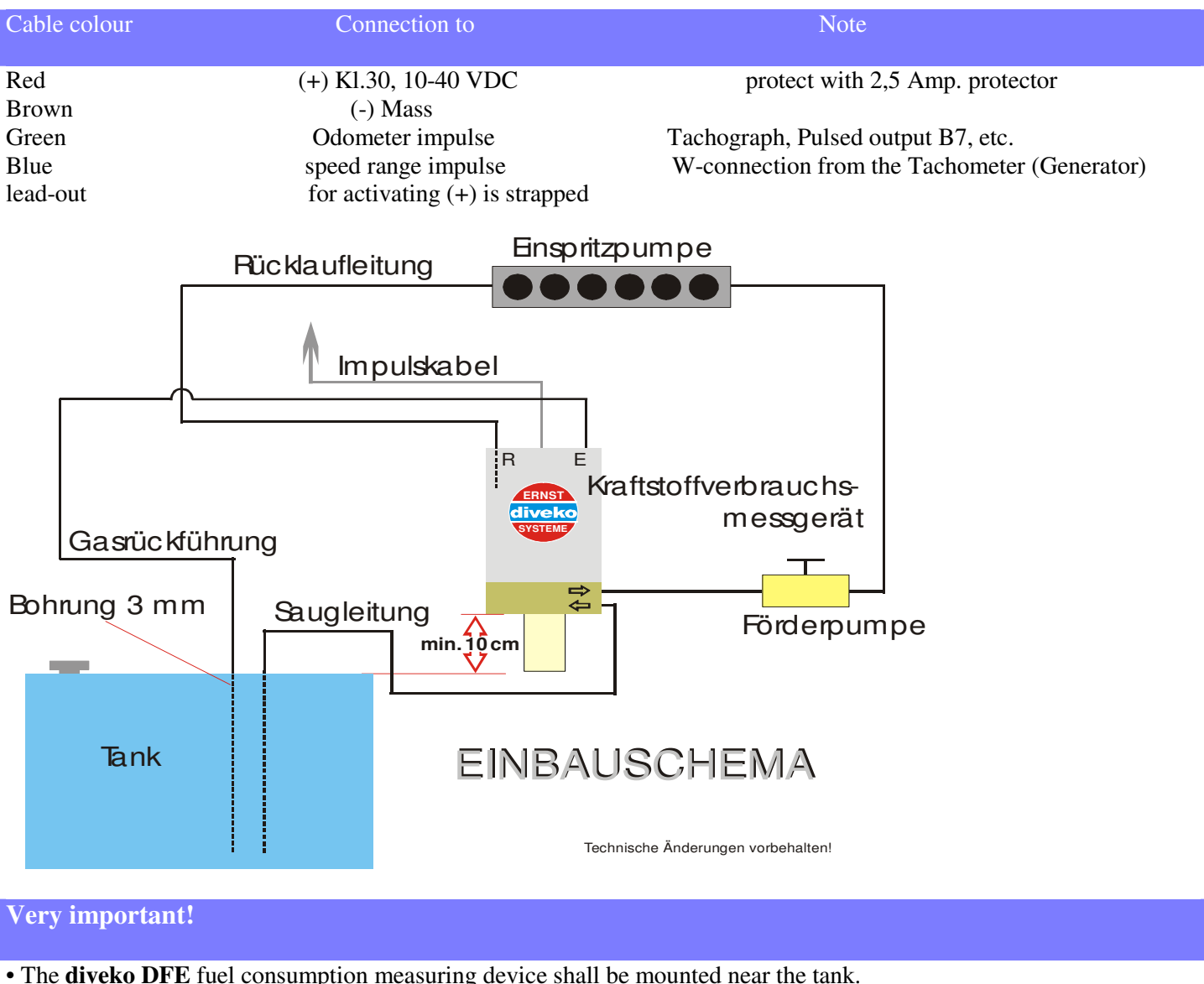

- 
- The measuring device shall be mounted in such a way that its upper edging is min. 10 cm above the tank.
- The measuring device shall be mounted upright, not in the engine house, if possible on the frame.

• To guarantee the safe function of the floater in the fuel measuring device, it is necessary to provide the passable tank aeration from both sides (the aerated tank lid shall be used). As option the integrated fuel pre-heating for diveko **DFE** is offered.

#### **Installation chart**

The fuel pipe lines are connected as per given diagram.

It is not allowed to mount the measuring device onto the engine. ( VIBRATIONS ) Guarantee loss!

The line for the gas cycling is connected to the tank where the return pipeline in the original position is connected. In order to provide the faultless automatic ventilation, the return pipe shall be placed above in the tank just under the upper edging of the tank (diameter 3 mm).